## **FASE ZERO**

# **FASE 1**

## **COME UTILIZZARE GLI STRUMENTI**

## **ASSISTENZA**

# **FASE 2**

## **Registrazione di brevi video (a partire dal 2 marzo)**

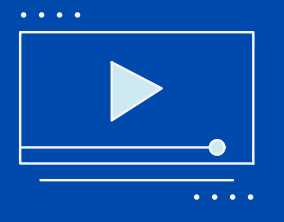

A integrazione dei materiali già forniti agli studenti, i docenti, attraverso l'utilizzo del software TEAMS, già a loro disposizione su cloud Microsoft, potranno registrare in maniera autonoma brevi video lezioni che verranno poi caricate, sempre all'interno del proprio corso, su ELLY.

### **SONO STATI PREDISPOSTI 3 LIVELLI DI ASSISTENZA**

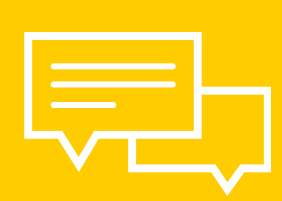

**1° LIVELLO**: inizialmente i docenti possono rivolgersi ai referenti che sono stati individuati presso ciascun dipartimento;

**2° LIVELLO**: qualora l'intervento del referente non fosse sufficiente è stato creato un gruppo di supporto, composto dal personale della UO Erogazione Servizi, della UO Supporto Utenti e del Centro SELMA che risponde all'indirizzo *supporto.lezionionline@unipr.it* (LU-VE 8-18); **3° LIVELLO:** supporto tecnico garantito da Microsoft.

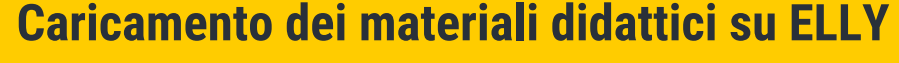

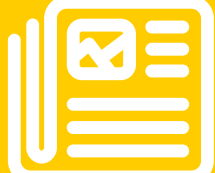

I docenti sono invitati a caricare quanto prima, all'interno dei propri corsi presenti sulle piattaforme ELLY, i materiali didattici relativi alle lezioni (slide, pdf, ecc.).

Per far fronte all'emergenza, dovuta alla sospensione delle attività didattiche e per garantire agli studenti i materiali di studio necessari a ridurre il numero di lezioni da recuperare quando la situazione tornerà alla normalità, su richiesta del Rettore, si raccomanda la rapida adozione di soluzioni di didattica a distanza. Per questa ragione è stata avviata, presso l'Ateneo di Parma, una sperimentazione che prevede 3 fasi:

## **Lezioni online in diretta**

Dopo una fase di sperimentazione della fase 1, e se l'emergenza dovesse perdurare, sarà anche possibile fare lezioni online in diretta. Tale fase sarà, in ogni caso, anticipata da ulteriori e più dettagliate comunicazioni.

#### **Come utilizzare ELLY**

All'interno di tutti i portali ELLY è presente la sezione "Supporto e guide", contenente le informazioni necessarie al caricamento dei materiali e alla gestione del proprio corso.

#### **Come utilizzare TEAMS**

Al seguente link è disponibile un tutorial che illustra brevemente tutti i semplici passaggi necessari per produrre un video didattico: **https://youtu.be/R8cZufj8FnM**

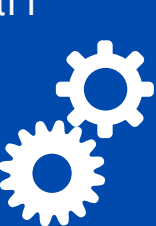

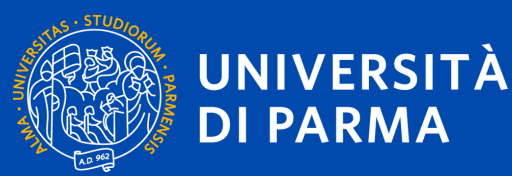

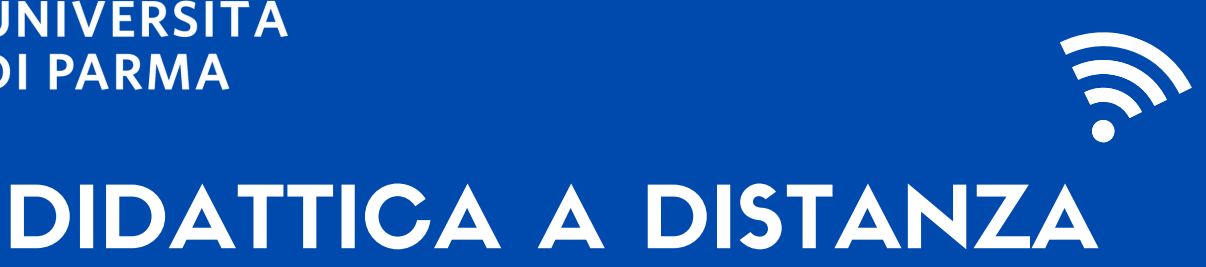

# Si ringraziano i docenti per la collaborazione